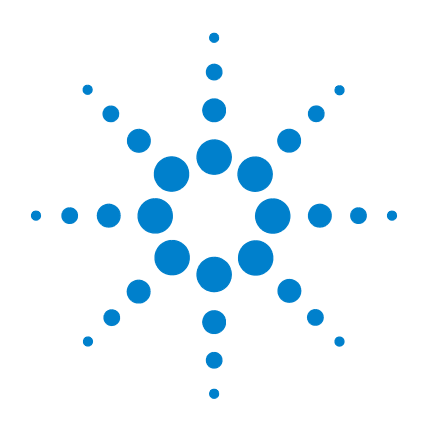

# **Agilent N1022B Active Probe Adapter**

# **User's Guide**

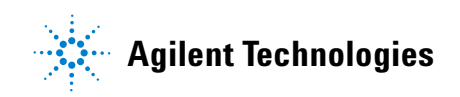

## **Notices**

© Agilent Technologies, Inc. 2009 - 2014

No part of this manual may be reproduced in any form or by any means (including electronic storage and retrieval or translation into a foreign language) without prior agreement and written consent from Agilent Technologies, Inc. as governed by United States and international copyright laws.

#### **Manual Part Number**

N1022-90006

#### **Edition**

May 2014

Designed in *USA*

Agilent Technologies, Inc. 1900 Garden of the Gods Road Colorado Springs, CO 80907 USA

#### **Warranty**

**The material contained in this document is provided "as is," and is subject to being changed, without notice, in future editions. Further, to the maximum extent permitted by applicable law, Agilent disclaims all warranties, either express or implied, with regard to this manual and any information contained herein, including but not limited to the implied warranties of merchantability and fitness for a particular purpose. Agilent shall not be liable for errors or for incidental or consequential damages in connection with the furnishing, use, or performance of this document or of any information contained herein. Should Agilent and the user have a separate written agreement with warranty terms covering the material in this document that conflict with these terms, the warranty terms in the separate agreement shall control.**

### **Technology Licenses**

The hardware and/or software described in this document are furnished under a license and may be used or copied only in accordance with the terms of such license.

### **Restricted Rights Legend**

If software is for use in the performance of a U.S. Government prime contract or subcontract, Software is delivered and licensed as "Commercial computer software" as defined in DFAR 252.227-7014 (June 1995), or as a "commercial item" as defined in FAR 2.101(a) or as "Restricted computer software" as defined in FAR 52.227-19 (June 1987) or any equivalent agency regulation or contract clause. Use, duplication or disclosure of Software is subject to Agilent Technologies' standard commercial license terms, and non-DOD Departments and Agencies of the U.S. Government will

receive no greater than Restricted Rights as defined in FAR 52.227-19(c)(1-2) (June 1987). U.S. Government users will receive no greater than Limited Rights as defined in FAR 52.227-14 (June 1987) or DFAR 252.227-7015 (b)(2) (November 1995), as applicable in any technical data.

### **Safety Notices**

### **CAUTION**

A **CAUTION** notice denotes a hazard. It calls attention to an operating procedure, practice, or the like that, if not correctly performed or adhered to, could result in damage to the product or loss of important data. Do not proceed beyond a **CAUTION** notice until the indicated conditions are fully understood and met.

## **WARNING**

**A WARNING notice denotes a hazard. It calls attention to an operating procedure, practice, or the like that, if not correctly performed or adhered to, could result in personal injury or death. Do not proceed beyond a WARNING notice until the indicated conditions are fully understood and met.**

## **Contents**

[Agilent N1022B Active Probe Adapter](#page-4-0) 5 [General Safety Considerations](#page-5-0) 6 [Instrument Markings](#page-6-0) 7 [Using the Probe Adapter](#page-7-0) 8 [Available Accessories](#page-8-0) 8 [Cleaning](#page-8-1) 9 [Inspecting](#page-8-2) 9 [Connecting the N1022B](#page-9-0) 10 [Static-Safe Workstation](#page-13-0) 13 [Specifications and Regulatory Information](#page-15-0) 15 [Specifications](#page-15-1) 15 [Regulatory Information](#page-18-0) 18 Compliance with Canadian EMC Requirements 18 [Compliance with German Noise Requirements](#page-19-0) 18 [Service](#page-19-1) 19 [Checking Probe Power Outputs](#page-20-0) 19 [Returning the N1022B](#page-22-0) 20 Agilent Technologies Service Offices 22

[Index 23](#page-24-0)

#### **Contents**

## <span id="page-4-0"></span>**Agilent N1022B Active Probe Adapter**

The N1022B Active Probe Adapter provides the interface to connect an Agilent Infiniimax Active Probe to an Agilent 86100- series Infiniium DCA. To use the N1022B requires that firmware revision A.03.05 or later be installed on the Infiniium DCA.

The Infiniimax Active Probes include the following: 1131A, 1132A, and 1134A.

Other supported active probes include the 1152A, 1156A, 1157A, and 1158A.

**CAUTION** When using the N1022B, always work at a static-safe work station and wear a wrist-strap or heel-strap. ["Static-Safe](#page-13-0)  [Workstation"](#page-13-0) on page 14.

**CAUTION** The probe adapter connections can be damaged if it is dropped from excessive heights onto a hard surface.

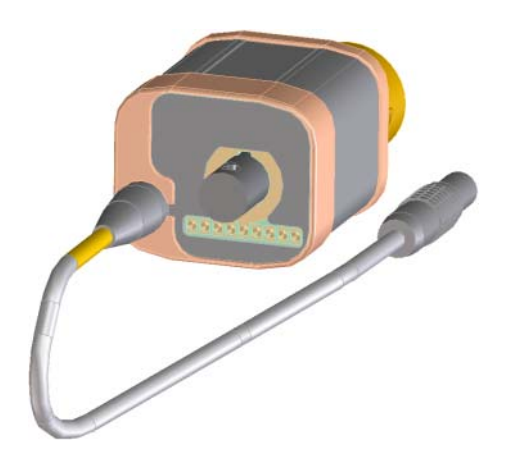

## <span id="page-5-0"></span>**General Safety Considerations**

This product has been designed and tested in accordance with the standards listed in the Manufacturer's Declaration of Conformity, and has been supplied in a safe condition. The product documentation contains information and warnings which must be followed by the user to ensure safe operation and to maintain the product in a safe condition.

Before using this product, review the safety information for cautions and warnings.

Use this product according to the enclosure protection provided. This product does not protect against the ingress of water. This product protects against finger access to hazardous parts within the enclosure.

**WARNING If this product is not used as specified, the protection provided by the equipment could be impaired. This product must be used in a normal condition (in which all means for protection are intact) only.**

## **WARNING No operator serviceable parts inside. Refer servicing to qualified personnel. To prevent electrical shock, do not remove covers.**

<span id="page-5-1"></span>**WARNING To prevent electrical shock, disconnect the Agilent N1022B from probe power before cleaning. Use a dry cloth to clean the external case parts. Do not attempt to clean internally.**

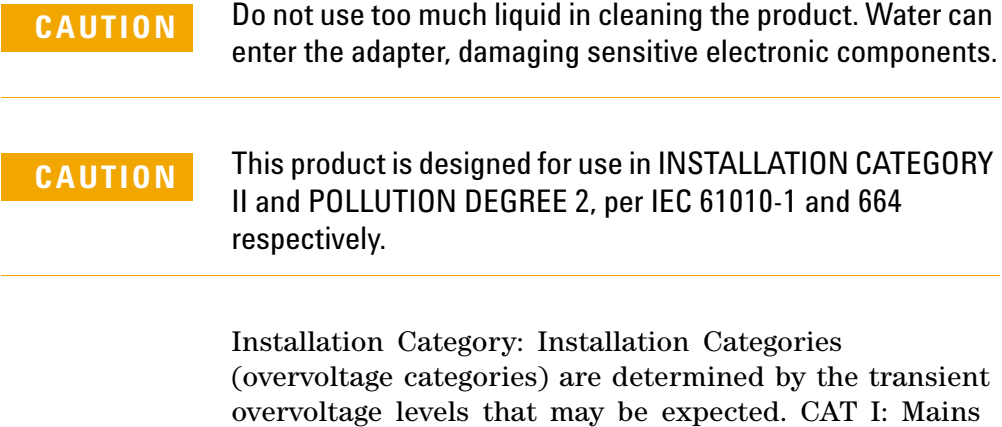

level of distribution.

<span id="page-6-0"></span>**Instrument Markings**

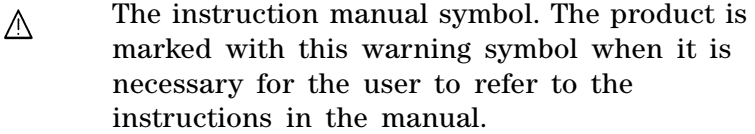

isolated. CAT II: Line voltage in appliance and to wall outlet. CAT III: Line voltage behind wall outlet to next

- The laser radiation symbol. This warning  $\mathbb{A}$ symbol is marked on products which have a laser output.
- The AC symbol is used to indicate the  $\sim$ required nature of the line module input power.
- The Standby symbol is used to mark the  $\phi$ position of the instrument power line switch.
- <span id="page-6-1"></span>The CE mark is a registered trademark of the  $\epsilon$ European Community.

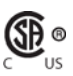

<span id="page-7-1"></span>The CSA mark is a registered trademark of the Canadian Standards Association.

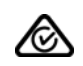

The C- Tick mark is a registered trademark of the Australian Spectrum Management Agency.

ISM1-A

<span id="page-7-2"></span>This text denotes the instrument is an Industrial Scientific and Medical Group 1 Class A product.

This text indicates product compliance with the Canadian Interference- Causing Equipment Standard. ICES/NMB-001

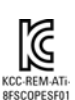

Sout Korean Class A EMC Declaration

## <span id="page-7-0"></span>**Using the Probe Adapter**

There are a few things to consider when connecting the N1022B Active Probe Adapter to an active probe and the Infiniium DCA.

- **•** The dynamic range of the system will be 3.2V (6.4 Vp- p), which with probe offset, covers most digital technologies.
- **•** The Infiniium DCA provides both power and offset control to the active probe adapter through the plug- in module front panel connector.
- **•** Probe offset is changed by adjusting the vertical offset control located on the plug- in module front panel. The control should be adjusted to center your signal within the 5V peak- to- peak (12 volts peak- to- peak for slow signals) dynamic range of the probe.

## <span id="page-8-0"></span>**Available Accessories**

<span id="page-8-3"></span>The following accessory is available from Agilent.

<span id="page-8-5"></span>**•** 8 in- lbs torque wrench (P/N 8710- 1764)

## <span id="page-8-4"></span><span id="page-8-1"></span>**Cleaning**

If the probe adapter requires cleaning, disconnect it from both the instrument and the probe. Wipe with a soft cloth dampened with a mild soap and water solution. Make sure the adapter is completely dry before reconnecting to the probe and instrument.

## <span id="page-8-2"></span>**Inspecting**

- **•** Inspect the shipping container for damage.
- **•** Keep a damaged shipping container or cushioning material until the contents of the shipment have been checked for completeness and the probe adapter has been checked mechanically and electrically.
- **•** Inspect the probe adapter.
- **•** If there is mechanical damage or defect, or if the probe adapter does not operate properly or pass performance tests, notify your Agilent Technologies sales office.
- **•** If the shipping container is damaged, or the cushioning materials show signs of stress, notify the carrier as well as your Agilent sales office. Keep the shipping materials for the carrier's inspection. The Agilent office will arrange for replacement of the N1022B at Agilent's option without waiting for claim settlement.

## <span id="page-9-0"></span>**Connecting the N1022B**

**CAUTION** When using the N1022B, always work at a static-safe work station and wear a wrist-strap or heel-strap. ["Static-Safe](#page-13-0)  [Workstation"](#page-13-0) on page 14. Electrical channel input circuits can be damaged by electrostatic discharge (ESD). Therefore, avoid applying static discharges to the front-panel input connectors. Avoid touching the front-panel input connectors without first touching the frame of the instrument. Be sure that the instrument is properly earth-grounded to prevent buildup of static charge.

> **1** Connect the N1022B probe adapter to the module's electrical input connector. This requires holding the N1022B connector steady while turning the module's input connector. This action threads the module's connector into the N1022B's connector. Torque the connection to 8 in- lbs. An 8 in- lbs torque wrench is available from Agilent. Order part number 8710- 1764.

**CAUTION** To ensure a good connection and to avoid damaging the connectors, tighten the connection to 8 in-lbs of torque. After the adapter is connected, do not allow the adapter to rotate on the front-panel connection. For more information on caring for precision electrical connectors, refer to the online help that is accessed from the 86100C/D Infiniium DCA's menu bar.

**NOTE** Using modules with 2.4 mm electrical input. The N1022B can be directly connected to any 86100-series or 83480-series with a 3.5 mm electrical channel input. You can also connect the probe adapter to a module with 2.4 mm electrical input. However, in order to connect to a 2.4 mm input, you must use a 2.4 mm(F) - 3.5 mm (M) adapter, Agilent part number 85130-60010.

- **2** Connect the probe adapter's power connector to the module's front- panel Probe Power connector for the associated channel. Do not make the connection to any Aux Power connector, if one is present on the module's front panel. Connecting to an Aux Power connector prevents the probe from being automatically calibrated.
- **3** Connect the probe output to the probe adapter input. The probe tip should not be connected to a device under test at this time.
- **CAUTION** The probe power cable connector automatically locks in the mating power connector. To separate the connection, you must pull on the knurled part of the cable connector housing. This releases the lock. If you pull directly on the power cable, the connectors will not release and may damage the connector or cable. An effort has been made to design this active probe adapter to take more than the average amount of physical and electrical stress. However, the technologies necessary to achieve high performance do not allow the probe to be unbreakable. Treat the probe adapter with care.

<span id="page-10-0"></span>**NOTE** During operation, the N1022B probe adapter's temperature may feel warm when you touch it. This is normal and does not indicate a problem.

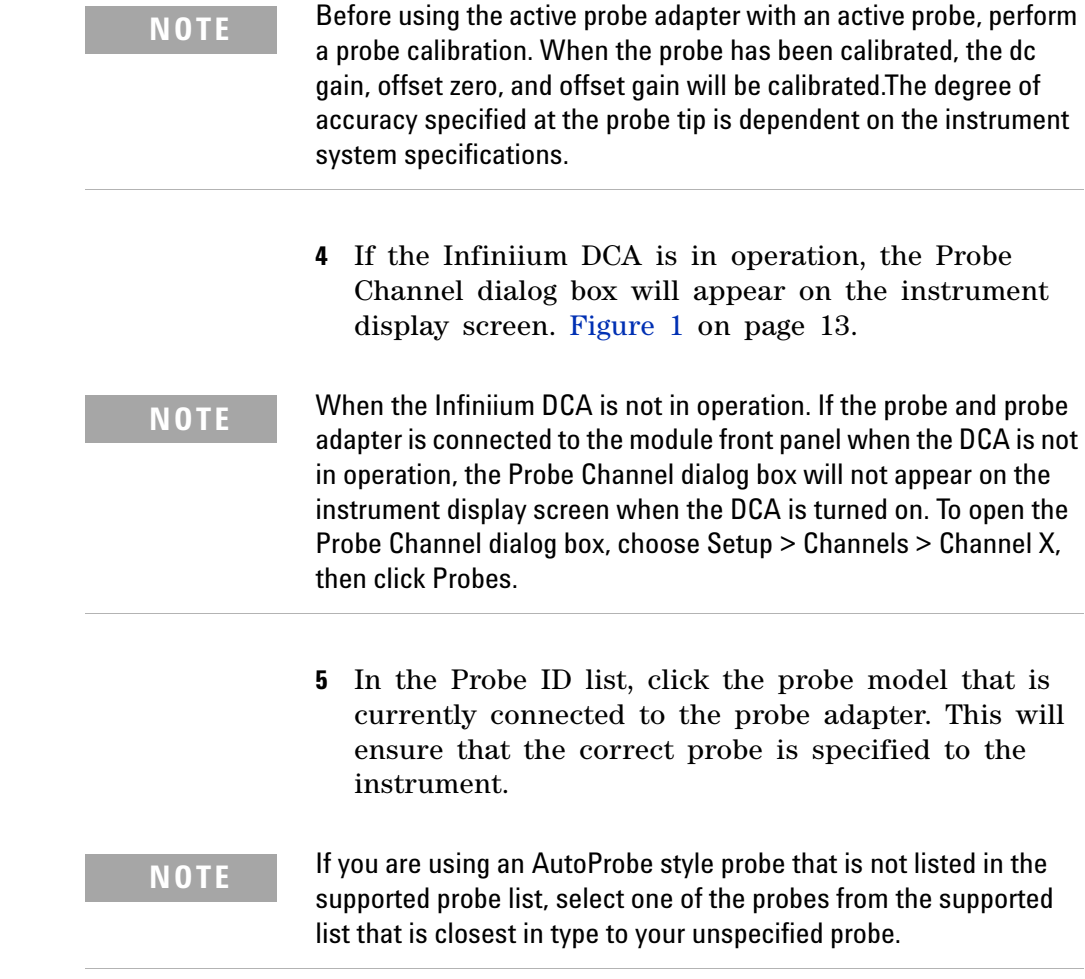

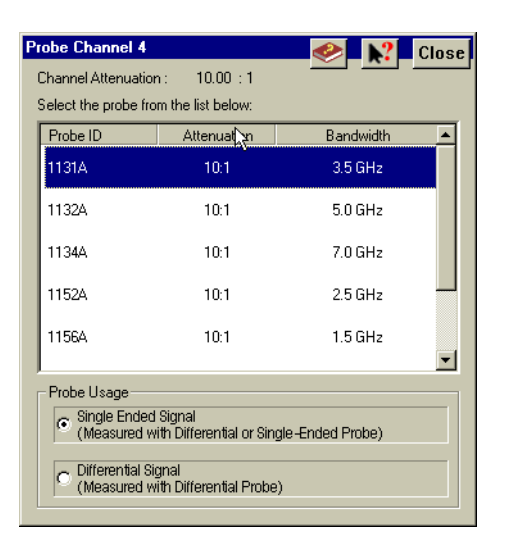

#### <span id="page-12-0"></span>**Figure 1** Probe Channel Dialog Box

**6** Click **Close**. You can now change the probe tips or probe attenuation. You can also perform a probe calibration. You can access information about probe attenuation and probe calibration in the Infiniium DCA Help system.

**NOTE** Using modules with 2.4 mm electrical input. The N1022B can be directly connected to any 86100-series or 83480-series with a 3.5 mm electrical channel input. You can also connect the probe adapter to a module with 2.4 mm electrical input. However, in order to connect to a 2.4 mm input, you must use a 2.4 mm(F) - 3.5 mm (M) adapter, Agilent part number 85130-60010.

## <span id="page-13-0"></span>**Static-Safe Workstation**

Electrostatic discharge (ESD) can damage or destroy electronic components. All work on electronic assemblies should be performed at a static- safe workstation. The following figure shows an example of a static- safe work station using two types of ESD protection:

- **•** Conductive table- mat and wrist- strap combination.
- **•** Conductive floor- mat and heel- strap combination.

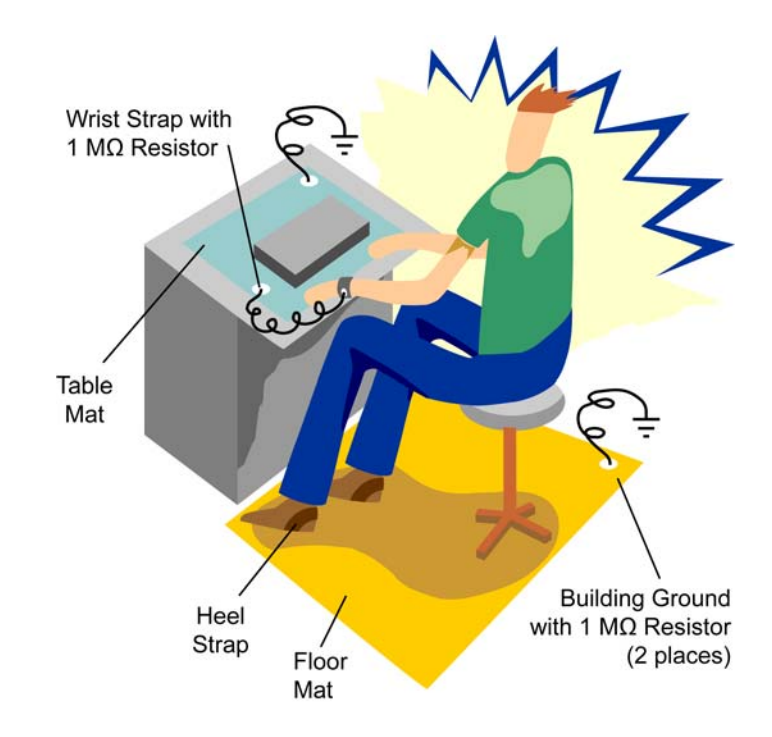

**Figure 2** Static Safe Workstation

Both types, when used together, provide a significant level of ESD protection. Of the two, only the table- mat and wrist- strap combination provides adequate ESD protection when used alone. To ensure user safety, the static-safe accessories must provide at least 1  $\text{M}\Omega$  of isolation from ground. Purchase acceptable ESD accessories from your local supplier.

### **WARNING These techniques for a static-safe work station should not be used when working on circuitry with a voltage potential greater than 500 volts.**

The following suggestions may help reduce ESD damage that occurs during testing and servicing operations.

- **•** Personnel should be grounded with a resistor- isolated wrist strap before removing any assembly from the unit.
- **•** Be sure all instruments are properly earth- grounded to prevent a buildup of static charge.

## <span id="page-15-0"></span>**Specifications and Regulatory Information**

This section lists specifications and characteristics and regulatory information of the probe adapter.

## <span id="page-15-1"></span>**Specifications**

The distinction between specifications and characteristics is described as follows:

- **•** Specifications describe warranted performance over the temperature range  $0^{\circ}$ C to  $+55^{\circ}$ C and relative humidity <95% (unless otherwise noted). All specifications apply after the temperature of the probe and the probe adapter has been stabilized after 30 minutes of continuous operation.
- **•** *Characteristics* provide useful information by giving functional, but nonwarranted, performance parameters. *Characteristics are printed in italics.*

Review the following specifications to ensure that your operating or storage environment is suitable for the adapter.

## <span id="page-16-1"></span><span id="page-16-0"></span>**Table 1** Environmental Specifications

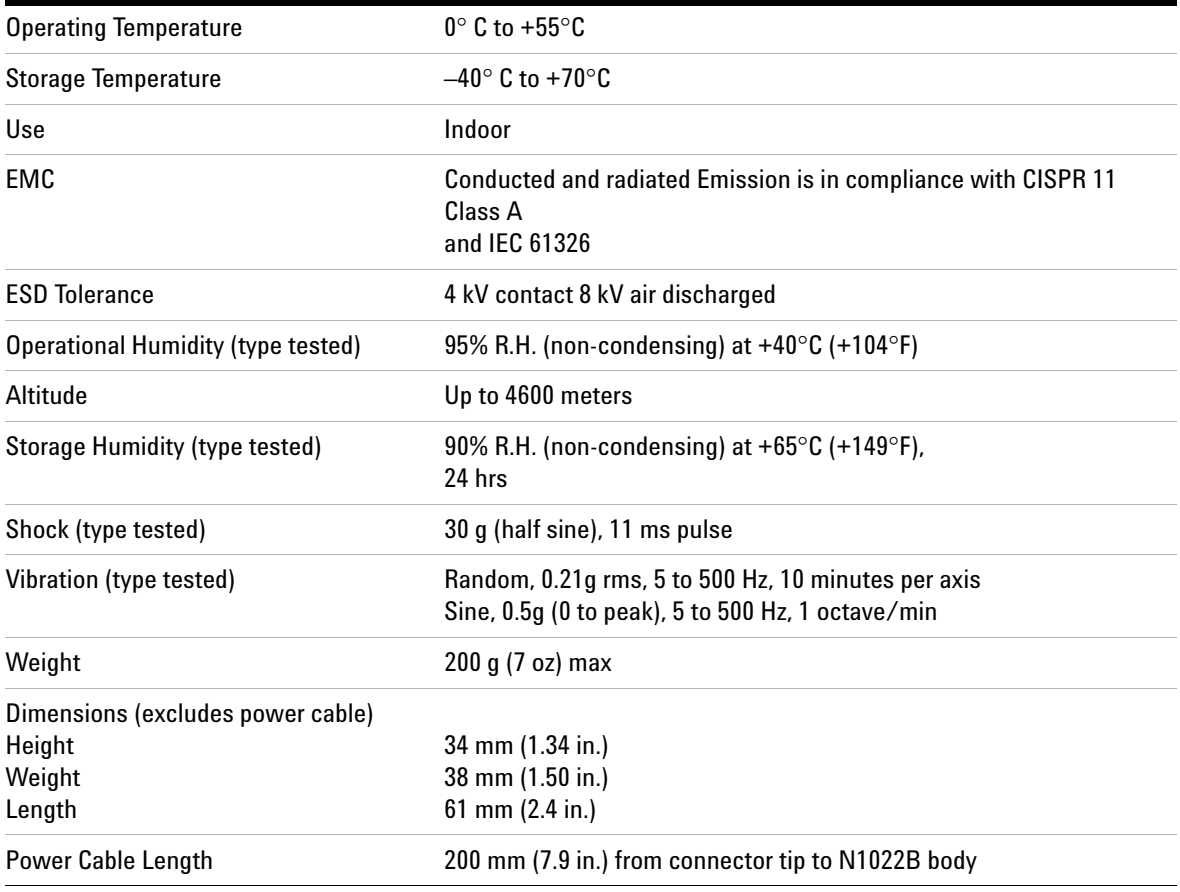

<span id="page-17-1"></span><span id="page-17-0"></span>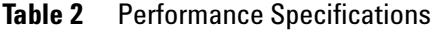

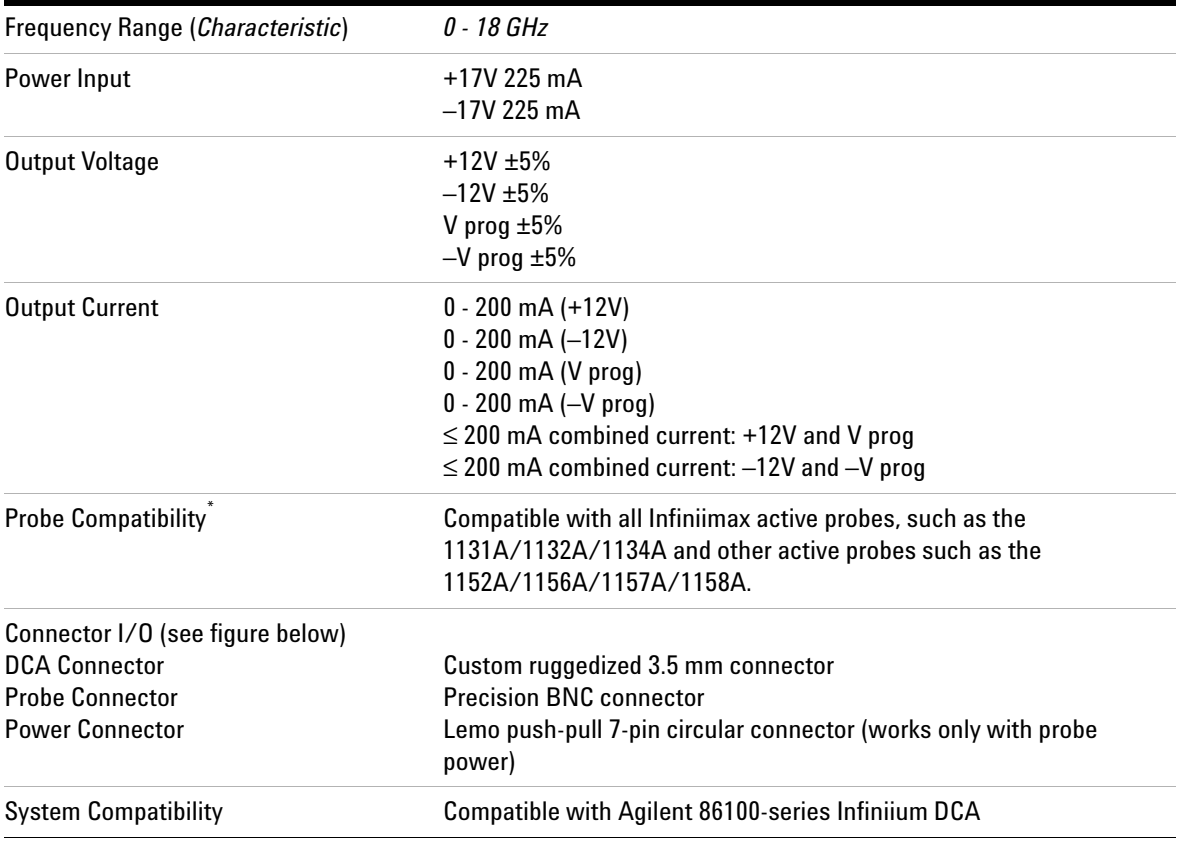

\* Other Infiniium instruments in compliance with the Autoprobe interface can be added using the Probe dialog box located in the Infiniium graphical user interface.

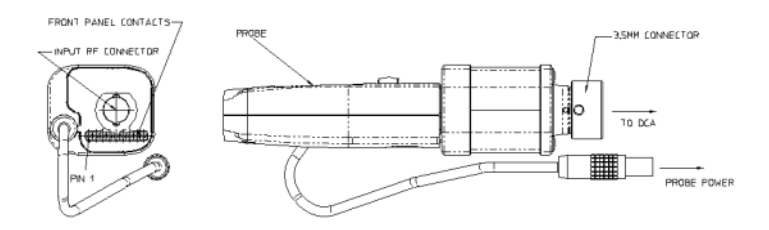

**Figure 3** N1022B I/O Connections

## <span id="page-18-0"></span>**Regulatory Information**

Electrostatic Discharge Immunity - IEC 61000- 4- 2: 1995 passes criterion B.

This product complies with the Electrostatic Discharge immunity requirement in IEC/EN 61326 using performance criterion B. Degradation of some product specifications can occur during the instance of an electrostatic discharge. The product self- recovers and operates as specified after the discharge.

## **South Korean Class A EMC Declaration**

A 급 기기 ( 업무용 방송통신기자재 )

This equipment is Class A suitable for professional use and is for use in electromagnetic environments outside of the home.

이 기기는 업무용 (A 급 ) 전자파적합기기로서 판 매자 또는 사용자는 이 점을 주 의하시기 바라 며 , 가정외의 지역에서 사용하는 것을 목적으 로 합니다 .

## **Compliance with Canadian EMC Requirements**

This ISM device complies with Canadian ICES- 001.

Cet appareil ISM est conforme a la norme NMB du Canada.

## <span id="page-19-3"></span><span id="page-19-0"></span>**Compliance with German Noise Requirements**

This is to declare that this instrument is in conformance with the German Regulation on Noise Declaration for Machines (Laermangabe nach der Maschinenlaermrerordnung –3.GSGV Deutschland).

<span id="page-19-2"></span>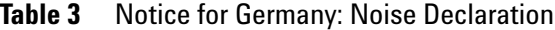

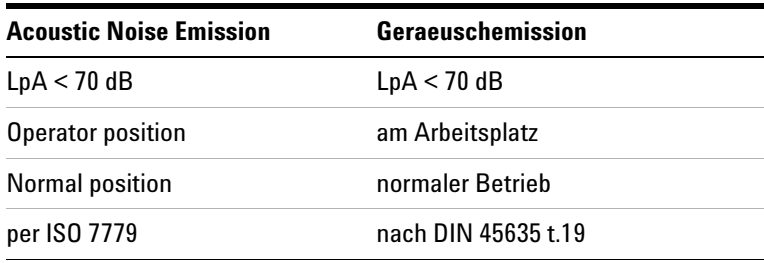

## <span id="page-19-1"></span>**Service**

Service for the N1022B Active Probe Adapter is by replacement only. To order a new N1022B, contact your local Agilent Technologies Sales Office. Return the failed probe adapter to your local Agilent service center.

If the probe adapter is still under warranty or is covered by an Agilent maintenance contract, it will be replaced under the terms of the warranty or contract.

For technical assistance, you can contact your local Agilent Technologies Call Center.

- In the Americas, call 1 (800) 829-4444
- <span id="page-20-1"></span>**•** Visit http://www.agilent.com/find/assist

### <span id="page-20-0"></span>**Checking Probe Power Outputs**

The probe power output is located on the front panel of the probe adapter, surrounding the BNC input.

Use Table 4 on page 22 to check the power output at the connectors. The DCA module provides the probe adapter with +17V and –17V supplies. The probe adapter generates the +12V and –12V supplies and the +3V and –3V supplies.

Measure the voltages with respect to the DCA mainframe's front panel ground connector (located above the power switch) or the outside conductor of the Cal BNC connector.

**CAUTION** Do not attempt to measure voltages at pins 3 through 7.

Any failure may be a problem with the probe adapter assembly.

| Pin          | <b>Supply</b> | <b>Power Output</b> |
|--------------|---------------|---------------------|
| $\mathbf{1}$ | $+3V$         | 1234<br>56789       |
| 2            | $-3V$         |                     |
| 3            | <b>Offset</b> |                     |
| 4            | NC            |                     |
| 5 and ring   | Probe ID      |                     |
| 6            | <b>NC</b>     |                     |
| 7            | $R_{P}$       |                     |
| 8            | $-12V$        |                     |
| 9            | $+12V$        |                     |

**Table 4** Probe Power Outputs

## <span id="page-22-0"></span>**Returning the N1022B**

When the probe adapter is returned to an Agilent service office for servicing, it must be adequately packaged and have a complete description of the failure symptoms attached.

Please notify the service office before returning your probe adapter for service. Any special arrangements for the adapter can be discussed at this time. This will help the Agilent service office repair and return your adapter as quickly as possible.

- **1** Write the following information on a tag and attach it to the probe adapter. Include any specific performance details related to the problem. The following information should be returned with the instrument.
	- **•** Company name and return address.
	- **•** Name and phone number of technical contact person.
	- **•** Probe adapter model number.
	- **•** Probe adapter serial number.
	- **•** Description of the service required or failure indications.

**CAUTION** Cover electrical connectors to protect sensitive components from electrostatic damage.

**CAUTION** Use original packaging or comparable. Instrument damage can result from using packaging materials other than the original materials. Never use styrene pellets as packaging material. They do not adequately cushion the instrument or prevent it from shifting in the carton. They may also cause instrument damage by generating static electricity.

- Return the probe adapter in its case or pack the adapter in foam or other shock absorbing material and place it in a strong shipping container.
- Seal the shipping container securely.
- In all correspondence, refer to the probe adapter by model number and full serial number.
- Retain copies of all shipping papers.

## <span id="page-24-0"></span>**Index**

### **A**

Accessories, [8](#page-8-3) Agilent offices, 22

## **C**

CE mark, [7](#page-6-1) cleaning, [6](#page-5-1), [9](#page-8-4) CSA mark, [8](#page-7-1)

## **E**

EMC requirements , 18 environmental specifications, [16](#page-16-0)

#### **I**

ISM1-A , [8](#page-7-2)

## **N**

noise declaration , [19](#page-19-2) noise requirements , [18](#page-19-3)

### **P**

performance specifications , [17](#page-17-0) probe power outputs , [19](#page-20-1)

## **S**

sales and service offices, 22 service sales and service offices, 22 specifications environmental, [16](#page-16-1) performance , [17](#page-17-1)

## **T**

temperature , [11](#page-10-0) torque wrench, [8](#page-8-5) **Index**